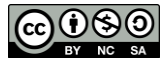

[10.33532/revemop.v1n1a2](http://dx.doi.org/10.33532/revemop.v1n1a2)

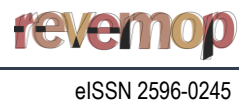

# **Continuidade e diferenciabilidade de funções reais: uma proposta de estudo dessas noções com a utilização do computador**

Sonia Barbosa Camargo Igliori

Celina Aparecida Almeida Pereira Abar

Marcio Vieira de Almeida

**Resumo:** Este artigo objetiva analisar a utilização dos computadores no ensino da noção de continuidade e diferenciabilidade de funções de uma variável real. A relação é abordada no caso de funções contínuas e não diferenciáveis em um intervalo real, por meio de um exemplo que foi encontrado em um artigo escrito por David Tall e utilizado para evidenciar uma forma pela qual o computador pode auxiliar no ensino e aprendizagem dos conceitos do Cálculo Diferencial e Integral quando materiais didáticos e significativos são produzidos. Elementos da teoria de Tall sobre as vantagens dos computadores na Educação, bem como a importância histórica do desenvolvimento de um exemplo de função contínua e não diferenciável são apresentados neste artigo. Além disso, é explorado o caso de uma função definida por um limite de uma série de funções. Também são apresentados comando e ferramentas que estão disponíveis no software GeoGebra. Como resultado, são apresentadas ferramentas que, possivelmente, podem contribuir com a prática, bem como avançar com a Educação Matemática no ensino superior.

**Palavras-chave:** Diferenciabilidade. Continuidade. Didática. Computadores. Ensino Superior.

**Sonia Barbosa Camargo Igliori** Doutora em Matemática pela Pontifícia Universidade Católica de São Paulo (PUC-SP), onde também atua como professora do Programa de Estudos Pós-Graduados em Educação Matemática da Pontifícia Universidade Católica de São Paulo (PUC-SP), São Paulo, Brasil.  $\boxtimes$  [sigliori@pucsp.br](mailto:sigliori@pucsp.br)

#### **Celina Aparecida Almeida Pereira Abar**

Doutora em Matemática pela Pontifícia Universidade Católica de São Paulo (PUC-SP), onde também atua como professora do Programa de Estudos Pós-Graduados em Educação Matemática da Pontifícia Universidade Católica de São Paulo (PUC-SP), São Paulo, Brasil.  $\boxtimes$  [abarcaap@pucsp.br](mailto:abarcaap@pucsp.br)

**Marcio Vieira de Almeida** Doutor em Educação Matemática pela Pontifícia Universidade Católica de São Paulo (PUC-SP), São Paulo, **Brasil.** ⊠ [marcioalmeidasp@gmail.com](mailto:marcioalmeidasp@gmail.com)

> **Recebido em 10/09/2018 Aceito em 30/10/2018 Publicado em 01/01/2019**

# **Continuity and differentiability of real functions: a proposal for the study of these notions with the use of the computer**

**Abstract:** His paper aims at analyzing the use of computers when teaching differentiability and continuity in real-valued functions. The relation is approached in the case of a non-differentiable continuous real interval through an example is found in an article written by David Tall and is used to evidence a way in which a computer helps the learning and teaching of concepts of Differential and Integral Calculus when didactic and meaningful materials are produced. Elements of Tall's theory on the advantages of the use of computers in Education, as well as the historical importance of the development of an example of a continuous non-differentiable function are presented in this paper. In addition, a case of a function defined as limit to a series of functions is explored. In addition, commands and tools, which are available in the software GeoGebra, are presented. As a result, we present tools, which will hopefully contribute to the practice as well as advancements in Mathematics Education at higher education level.

**Keywords:** Differentiability. Continuity. Didactic. Computers**.** Higher Education level.

**Continuidad y diferenciabilidad de funciones reales: una propuesta de estudio de esas nociones con la utilización del ordenador**

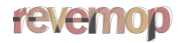

**Resumen:** Este artículo tiene como objetivo analizar la utilización de las computadoras en la enseñanza de la noción de continuidad y diferenciabilidad de funciones de una variable real. La relación es abordada en el caso de funciones continuas y no diferenciables en un intervalo real, por medio de un ejemplo que fue encontrado en un artículo escrito por David Tall y utilizado para evidenciar una forma por la cual el ordenador puede auxiliar en la enseñanza y aprendizaje de los conceptos del Cálculo Diferencial e Integral cuando se producen materiales didácticos y significativos. Los elementos de la teoría de Tall sobre las ventajas de las computadoras en la Educación, así como la importancia histórica del desarrollo de un ejemplo de función continua y no diferenciable se presentan en este artículo. Además, se explora el caso de una función definida por un límite de una serie de funciones. También se presentan comandos y herramientas que están disponibles en el software GeoGebra. Como resultado, se presentan herramientas que, posiblemente, pueden contribuir con la práctica, así como avanzar con la Educación Matemática en la enseñanza superior.

**Palabras clave:** Diferenciabilidad. Continuidad. Didáctica. Las computadoras. Enseñanza superior.

#### **1 Introdução**

Este artigo apresenta uma análise do uso do *software* GeoGebra na aprendizagem dos conceitos de diferenciabilidade e continuidade de uma função real de variável real, ou, mais que isso, da relação entre esses dois conceitos<sup>1</sup> . Para isso é explorado, com o auxílio do *software*, um exemplo apresentado por Tall com a intenção de indicar as vantagens do uso do computador no ensino do Cálculo Diferencial e Integral.

No desenvolvimento do trabalho, são abordados alguns elementos da teoria de Tall referentes ao uso dos computadores no ensino e destaca-se a importância histórica, para o desenvolvimento da Matemática, da construção de um exemplo de uma função contínua não diferenciável — o exemplo tratado é aquele de uma função definida como limite de uma série de funções. São indicados os comandos e ferramentas disponíveis no *software* GeoGebra para a construção dessa função, a qual foi apelidada, pelo pesquisador inglês, de função "manjar branco"<sup>2</sup> , em virtude da representação gráfica de somas parciais da série.

A escolha desse exemplo deve-se ao fato de que ele contraria a intuição do estudante e reforça a não validade da recíproca do teorema que se enuncia assim: "Se uma função definida em um intervalo real é diferenciável em um ponto desse intervalo, então ela é contínua nesse ponto". Deve-se também ao fato de se dispor de um *software* adequado para construí-lo.

A potencialidade do uso de computadores no ensino de tópicos avançados da Matemática é, no que se refere à aprendizagem,

<sup>1</sup> Tradução de *On the notion of continuity and differentiability of real functions and studying it with the use of compute*, publicado em The Electronic Journal of Mathematics & Technology, v. 9, n. 5, p. 308-319, oct. 2015.

<sup>2</sup> Tradução livre do termo *blancmange function*. Segundo Tall (1982), foi cunhado por John Mills.

# **felemop**

utilizar os computadores para visualizar conceitos matemáticos de maneira útil no Cálculo e em Análise. A utilização criativa dos *softwares*, que plotam gráficos, e das calculadoras gráficas tem permitido aos estudantes lidar de maneira significativa com conceitos como a diferenciação por meio da noção de "retidão local"<sup>3</sup> , integração por meio da soma de áreas, e resolver equações diferenciais (de 1ª ordem) por meio da visualização da construção das curvas solução com um gradiente dado. Durante esse tempo, me tornei cada vez mais consciente do conceito imagem limitado oferecido por softwares plotadores de gráficos que só desenhar gráficos razoavelmente suaves dados por fórmulas (TALL, 1993, p. 2).

Na perspectiva do pesquisador, o computador, munido de um *software* adequado, pode ser utilizado "para propiciar imagens que auxiliarão no desenvolvimento de tópicos do Cálculo e da Análise" (ALMEIDA, 2013, p. 114).

A partir do exemplo da função "manjar branco", é possível formular "uma explicação conceitual da continuidade e da diferenciabilidade que são formalmente corretas e têm uma interpretação pictórica adequada" (TALL, 1982, p. 1).

Nas formulações de Tall, a representação gráfica de função diferenciável, quando ampliada em determinada porção, assemelha-se localmente a um segmento de reta. Posteriormente, o pesquisador formulou a noção de raiz cognitiva<sup>4</sup> "retidão local", que está baseada na percepção de que quanto maior a ampliação, menor a curvatura (TALL, 1989). Essa noção seria apropriada para o desenvolvimento do conceito de derivada, pois "permite que a inclinação da função seja vista como a mudança de inclinação do próprio gráfico" (TALL, 2000, p. 11).

Por meio da noção de retidão local, seria possível estimular a imaginação do estudante para conceber como seria a representação gráfica de uma função contínua e não diferenciável nos pontos do domínio. Uma característica dessa representação seria a seguinte: ela deveria permanecer "com bicos", não importando o quanto ela fosse ampliada, e a função "manjar branco" seria um exemplo desse fato, pela maneira como é definida.

Outro motivo relacionado ao exemplo apresentado neste artigo é que, na história da constituição do conceito formal de continuidade, matemáticos do início do século XIX conjecturavam que funções contínuas possuíam pontos nos quais elas eram diferenciáveis. Entretanto, um exemplo de função contínua e não diferenciável em todos os pontos de seu domínio contrariaria tal conjectura. Além disso,

1

<sup>3</sup> Tradução livre do termo *local straightness*.

<sup>4</sup> Tradução livre do termo *cognitive roots*. Segundo o autor, esse termo denota "uma unidade cognitiva que é (potencialmente) significativa ao estudante naquele momento, no entanto deve conter sementes de uma expansão cognitiva para definições formais e desenvolvimento teórico futuro" (TALL, 2000, p. 11).

#### **feventop**

muitos matemáticos acreditavam que as funções contínuas tinham derivadas num número "significativo" de pontos e alguns matemáticos tentaram dar justificativas teóricas deste fato, como, por exemplo, A. M. Àmpere em um trabalho publicado em 1806. Mas até o início do século XIX os principais conceitos do Cálculo ainda não tinham uma fundamentação lógica adequada e o trabalho de Àmpere falhava nisso, dadas as limitações das definições de seu tempo. Em 1872, K. Weierstrass publicou um trabalho que "chocou" a comunidade matemática provando que esta conjectura era falsa. Mais precisamente, ele construiu um exemplo de uma função contínua que não era diferenciável em nenhum ponto<sup>5</sup> (ARAÚJO e FÁVARO, 2009, p. 5).

No tocante aos conceitos de continuidade e diferenciabilidade de uma função real, é enunciado o seguinte resultado: "Seja X um subconjunto de ℝ, f: X → ℝ e x<sub>0</sub> pertencente a X, se *f* é diferenciável em x0, então *f* é contínua em x0". A recíproca desse resultado é falsa, pois existem funções contínuas em determinado ponto do domínio que não é diferenciável nesse ponto. Em geral, o contraexemplo para a recíproca do teorema é a função modular, ou seja, a função real definida por *f*(*x*) = | *x* |, em *x* = 0, é uma função contínua em 0, mas não é diferenciável em 0, pois 0  $\lim_{x\to 0} \frac{f(x)-f(0)}{x-0}$ <del>*x*−0</del> não existe. No entanto, essa é uma função em que a diferenciabilidade não é garantida apenas no ponto zero. A função "manjar branco" é uma função contínua em todos os pontos do domínio, mas não diferenciável em nenhum desses pontos, além de ser difícil de concebê-la, comumente ela não é apresentada.

Para a construção de tal exemplo foi escolhido o *software*, escrito em linguagem Java, de Geometria Dinâmica, GeoGebra, por ser gratuito, possuir interface simples e intuitiva e possibilitar o desenvolvimento de atividades que unem a Geometria, a Álgebra e o Cálculo. Há também a possibilidade de elaborar e modificar *applets*, tanto para uso em sala de aula quanto para disponibilização em *websites* da internet. Esse *software* possui todas as ferramentas e comandos que possibilitam a construção da referida função, visto que ela é o limite de uma série de funções. Com isso, pretende-se mostrar que o GeoGebra pode ser utilizado na introdução de conceitos tanto do Cálculo Diferencial e Integral, quanto da Análise Real.

Este artigo foi dividido do seguinte modo: na próxima seção, é apresentada a definição da função "manjar branco"; em seguida, é construído o primeiro termo da série de funções, cujo limite será igual à função considerada, além de ferramentas e comandos utilizados na construção do exemplo; na quarta seção, são apresentadas ferramentas do *software* utilizadas na construção dos termos da sequência e da série de funções; na sequência, apresenta-se uma proposta de

2

<sup>&</sup>lt;sup>5</sup> A função construída por Weierstrass é dada pela seguinte série de funções  $W(x) = \sum^{\infty} a^n \cos(b^n \pi x)$ = = 0  $(x) = \sum a^n \cos$ *n*  $W(x) = \sum_{n=1}^{\infty} a^n \cos(b^n \pi x)$ , sendo que 0 < *a* < 1 e *b* é um inteiro ímpar e  $_{ab>1+\frac{3\pi}{2}}$  (YAMAGUCHI, HATA e KIGAMI, 1997).

### **reventop**

atividades para a utilização do que foi desenvolvido nas seções anteriores. Por fim, são apresentadas considerações relativas à representação gráfica da referida função e indicações da maneira que o *software* GeoGebra pode ser utilizado no ensino e aprendizagem de conceitos matemáticos abordados na Educação Superior.

#### **2 A definição da função real "manjar branco"**

A função "manjar branco", que será denotada por *b*, é uma função com domínio no intervalo fechado [0,1] e imagem no conjunto dos números reais, definida pelo limite da série de funções:

$$
b(x) = \lim_{n \to \infty} \sum_{i=1}^{n} f_i(x).
$$

 $f_1$  :[0,1] → ℝ é definida pela sentença  $f_1(x) = \vert x - \{x\} \vert$ , e {x} denota a imagem da função real {}. Para defini-la, consideremos o fato de que se *x* é um número real, então existem  $z \in \mathbb{Z}$ , e  $d \in [0,1)$  tais que  $x = z + d$ . Então:

$$
\{x\} = \{z + d\} = \begin{cases} z & \text{se } 0 \le d < 0, 5 \\ z + 1 & \text{se } 0, 5 \le d < 1 \end{cases}
$$

Note que para todo  $x_0 \in [0,1)$  , então  $x_0 = 0 + d$  . Com isso, se  $0 \le d < 0.5$  , então  ${x_0} = 0$ , e se  $0.5 \le d < 1$ , então  ${x_0} = 1$ . Sendo assim, para  $0 \le d < 0.5$ ,  $f_1(x_0) = |x_0 - \{x_0\}| = |d - 0| = d$ , e para  $0,5 \le d < 1$ ,  $f_1(x_0) = |x_0 - \{x_0\}| = |d - 1| = 1 - d$ . Assim, é válido que  $0 \le f_1(x) \le 0,5$  para  $x \in [0,1)$  Se  $x_0 = 1$ , é válido que  $f_1(1) = |1 - \{1\}| = 0$  Logo,  $0 \le f_1(x) \le 0.5$  para  $x \in [0,1]$ .

Para a construção do termo geral da sequência de funções  $\widehat{f}_n: [0,1] \longrightarrow \mathbb{R}$ , será utilizada a função *f*, cujo domínio e imagem são os conjuntos dos números reais, definida por *f* (*x*) =  $\vert x - \{x\} \vert$  . Com isso, o termo geral dessa sequência é dado por:  $\stackrel{f_n}{\dots}$  :[0,1] → ℝ, com  $(2^{n-1} \cdot x)$ 2  $f(x) = \frac{1}{2^{n-1}} f(2^{n-1})$  $f_n(x) = \frac{1}{2^{n-1}} f(2^{n-1} \cdot x)$  $\begin{bmatrix} -1 & J & C & \mathcal{A} \end{bmatrix}$ 

Na próxima seção, são apresentados o primeiro termo, comandos e ferramentas disponíveis no *software* GeoGebra que podem ser utilizados para a construção da representação gráfica de somas parciais da série, cujo limite é a função "manjar branco".

#### **3 A construção da função "dentes de serra"**

Para a construção da função "manjar branco" é necessário, em um primeiro momento, construir uma função real, que pode ser chamada de "dentes de serra". Esta é um exemplo de função contínua e não diferenciável em um número infinito de pontos. Tal construção é necessária, pois o primeiro termo da série de funções, cujo limite é a função "manjar branco", é a função "dentes de serra" restrita ao intervalo [0,1].

A representação gráfica da referida função é a seguinte:

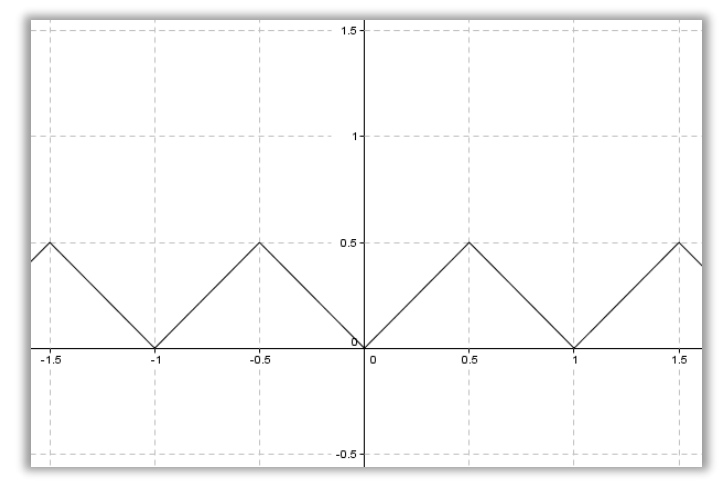

Figura 1: Representação gráfica da função "dentes de serra" (Elaboração dos Autores)

Para a construção dessa função por meio do *software* GeoGebra serão necessárias funções predefinidas, expostas nos próximos parágrafos.

Primeiro, é necessário utilizar a função predefinida *round*(). De acordo com o manual do *software* (HOHENWARTER e HOHENWARTER, 2009), esse comando é descrito como "arredondar" e faz a seguinte operação: associa o número real x ao inteiro mais próximo de x. Ao digitar, no campo de *entrada*, o comando *round*(x), será esboçado o gráfico da função real, dada pela seguinte sentença: *g*(*x*) = {*x*}. Na *janela de visualização*, aparecerá a representação gráfica da função *g*, ilustrada na Figura 2.

Prosseguindo com a construção da função "dentes de serra", é necessário construir uma função *f*, cujo domínio e imagem são os conjuntos dos números reais, com a seguinte sentença: *f* (*x*) = *x* −{*x*} . Para construí-la é preciso utilizar, além da função predefinida *round*(), a função *abs*(), chamada de valor absoluto, que possui a mesma definição do valor absoluto de um número real.

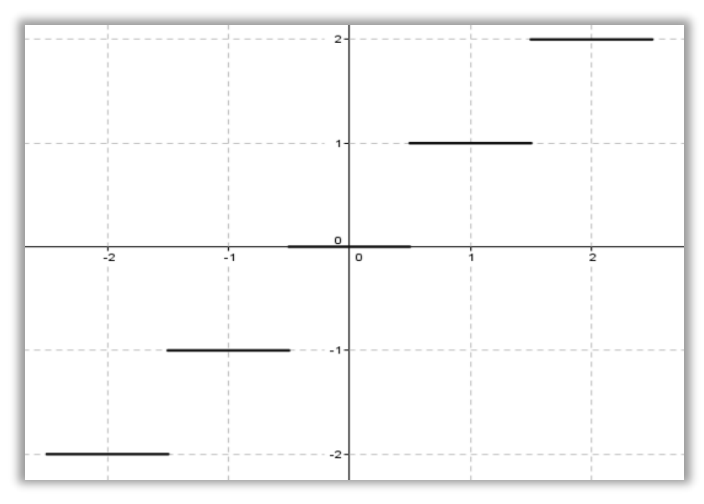

Figura 2: Representação gráfica da função *g* dada pela sentença *g*(*x*) = {*x*} (Elaboração dos Autores)

Utilizando as funções predefinidas, basta digitar, no campo *entrada*, o seguinte: "f(x) = abs(x – round(x))". Como resultado, na *janela de visualização*, será plotada a representação gráfica da função "dentes de serra", como visto na Figura 1.

Para a construção do primeiro termo da sequência de funções f<sub>n</sub>, é necessário restringir o domínio da função *f* ao intervalo [0,1]. É possível fazer isso no GeoGebra com o comando booleano "Se". Segundo o manual do *software* (HOHENWARTER e HOHENWARTER, 2009), esse comando possui a estrutura "Se[<Condição>, <Então>]" e pode ser usado para a construção de uma função cujo domínio é subconjunto dos números reais.

Exemplificando a utilização desse comando, considere a função *h* :[−2,2]→ , dada pela seguinte sentença: *h*(*x*) = 1 2  $\frac{3}{2}x -$ . Para esboçar o gráfico dessa função é necessário digitar os seguintes comandos no campo *entrada*: "*h*(*x*) = Se [– 2 ≤ x ≤ 2, 1 2  $\frac{3}{2}x -$ ]".

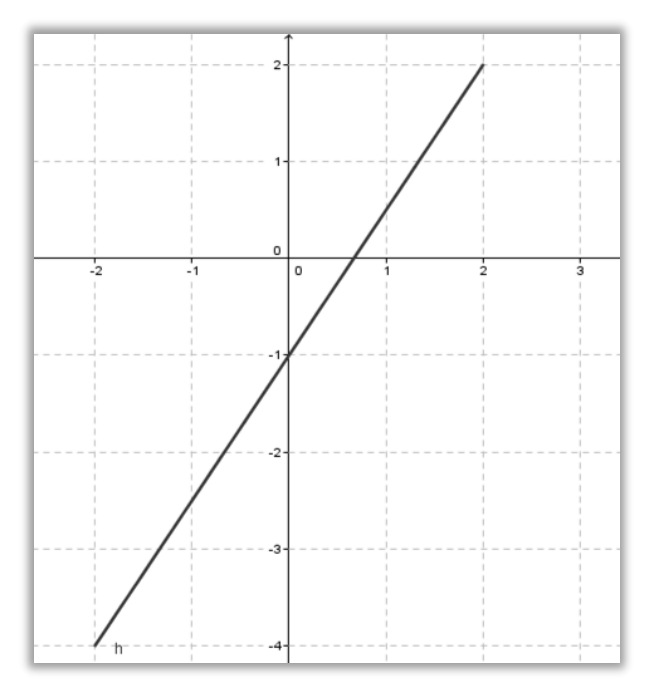

Figura 3: Representação gráfica da função *h* na *janela de visualização* (Elaboração dos Autores)

Para indicar a alteração do domínio da função na *janela de álgebra*, é exibido o seguinte:

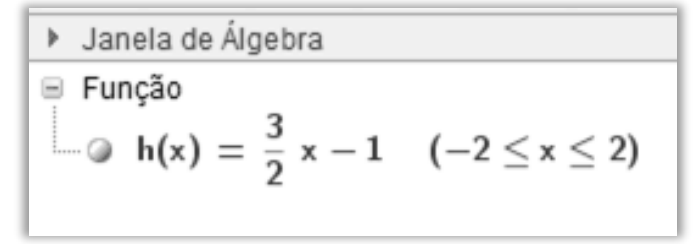

Figura 4: Representação função *h* na *janela de álgebra* (Elaboração dos Autores)

Retornando para a construção do primeiro termo da sequência de funções f<sub>n</sub>, será necessário digitar, no campo *entrada*: "f\_1(x) = Se[0 ≤ x ≤ 1, abs(x – round(x))]".

A Figura 5 ilustra a representação gráfica do primeiro termo da sequência de funções, cujo limite é igual à função "manjar branco":

# **felentop**

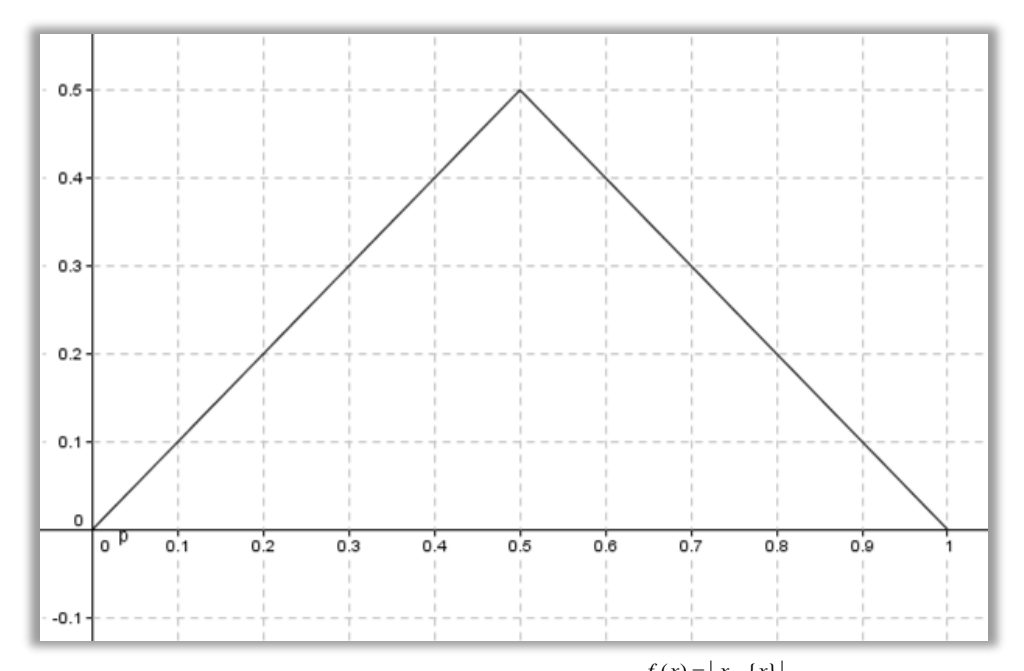

Figura 5: Representação função *f*ı: [0,1] →  $\R$ , dada pela sentença  $^{f_1(x)}$  =  $|x-\{x\}|$  (Elaboração dos Autores)

Na próxima seção, são apresentadas outras ferramentas do *software* utilizadas para a construção do termo geral da sequência de funções e da série de funções.

#### **4 A construção da função "manjar branco"**

Neste artigo foi proposta a construção da função "manjar branco" com domínio no intervalo fechado [0,1], e a imagem é o conjunto dos números reais. Ela é definida como o limite da seguinte série de funções:

$$
b(x) = \lim_{n \to \infty} \sum_{i=1}^{n} f_i(x)
$$

Essa função é contínua em todo ponto do intervalo [0,1] e não diferenciável em [0,1].

Para tal construção, são utilizadas outras ferramentas disponíveis no GeoGebra, que podem servir para explorar sequências de funções e séries, comumente apresentadas em um curso de Análise. Inicialmente, indica-se como é possível representar uma quantidade de termos de sequências de funções no *software* e, posteriormente, a soma parcial de uma série de funções.

Se *X* é um conjunto de números reais, uma *sequência de funções*  $f_i:X\to \mathbb{R}$  *é* uma sequência (função definida no conjunto dos Naturais) que toma no conjunto das funções definidas em *X* com contradomínio no conjunto dos números reais a valores reais. Por exemplo, seja, a sequência de funções  $g_i$  ∶ $[0,1]$  →  $\mathbb{R}$ , definida por  $g_i(x) = ix(1-x)^i$  (*i* = 1, 2, 3, ...).

É possível representar uma sequência de funções no GeoGebra por meio do comando *sequência*. Segundo o manual do *software* (HOHENWARTER e HOHENWARTER, 2009), para utilizá-lo é necessário digitar, no campo *entrada*, "Sequência[<Expressão>, <Variável>, <Valor inicial>, <Valor Final>]". Tal comando fornece a lista dos objetos criados usando a "Expressão" dada, em função da "Variável", determinada pelo usuário e que *deve* fazer parte da "Expressão" digitada, que varia a partir do "Valor inicial" até o "Valor final".

Para a construção dos termos da sequência de funções  $(g_i)_{i\in N}$ , é preciso digitar os seguintes comandos no campo *entrada*: "Sequência[Se[0 ≤ *x* ≤ 1, *i* \**x* \* (1 – *x*)^*i*] , *i*, 1, 30]".

Como resultado, foram representados, na *janela de visualização* (Figura 6), os trinta primeiros termos da sequência de funções  $\, {\mathcal{S}}_i: [0,1] \to \mathbb{R} \, .$ 

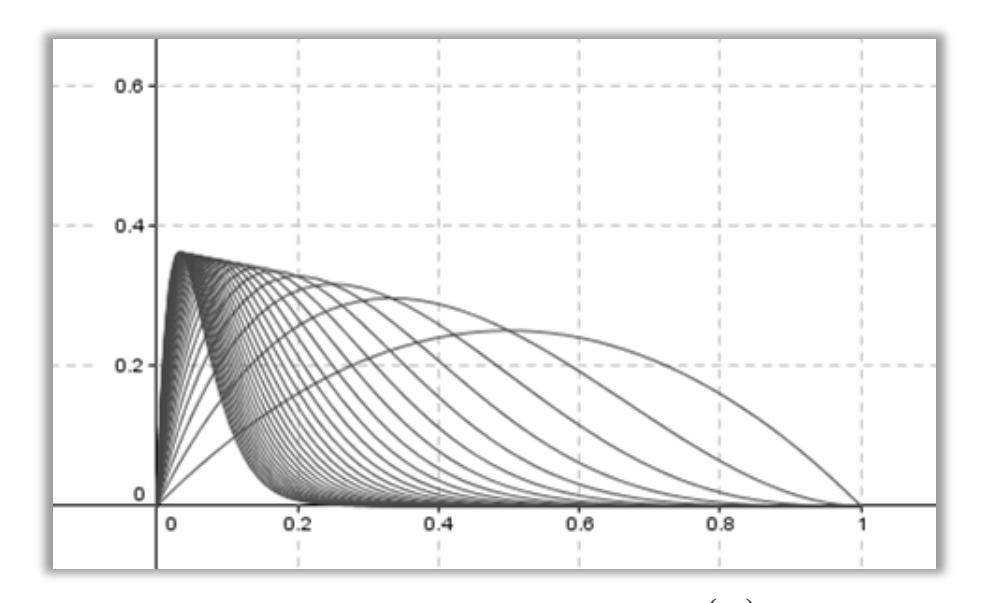

Figura 6: Representação dos trinta primeiros termos da sequência de funções  $(g_i)_{i \in N}$  (Elaboração dos Autores) Com auxílio da representação dos termos da sequência de funções é possível inferir que  $(g_n)_{n \in \mathbb{N}}$  converge pontualmente para a função identicamente nula.

Outra maneira de implementar uma sequência é utilizar a ferramenta "controle deslizante" disponível no GeoGebra. Segundo o manual do *software* (HOHENWARTER e HOHENWARTER, 2009), um controle deslizante é a representação gráfica de um parâmetro, que pode ser um número (inteiro ou não) ou um ângulo, e ao ser modificado produz determinada alteração no elemento associado ao parâmetro. Essa ferramenta pode ser utilizada para a construção de uma representação de termos de uma sequência. Considere a sequência de funções construída,

# **reventop**

exposta anteriormente, digitando os seguintes comandos no campo *entrada*: "Sequência[Se[0 ≤ *x* ≤ 1,  $i^*x^*(1-x)^{n}$ , *i*, 1, 30]".

Agora, ao clicar na ferramenta, cujo ícone é , abre-se uma caixa de diálogo com determinadas opções. Primeiramente, deve ser atribuído um nome ao controle deslizante; em nosso caso, ele recebeu o nome de "n". A opção "Inteiro" deve ser marcada e na aba "Intervalo" deverão constar o valor mínimo e o valor máximo do parâmetro. Para exemplificar, foram atribuídos como valor mínimo 1 e valor máximo 30 (Figura 7).

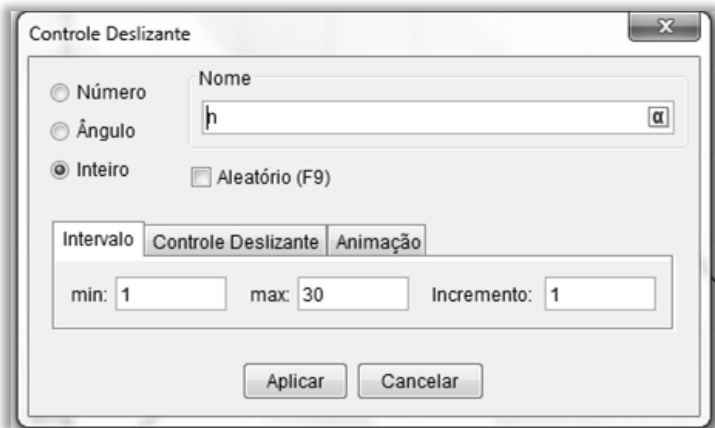

Figura 7: Caixa de diálogo utilizada para a construção do controle deslizante (Elaboração dos Autores)

Com o controle deslizante pronto, deverá ser digitado, no campo *entrada*: "Sequência[Se[0 ≤ *x* ≤ 1,  $i^*x^*(1-x)^{A}i$ , *i*, 1, *n*]".

Ao movimentar o controle deslizante na *janela de visualização* do GeoGebra, são exibidos os primeiros *n* termos da sequência de funções  $(g_n)_{n \in \mathbb{N}}$  .

Para a construção da sequência de funções, que resultará na série de funções cujo limite é igual à função "manjar branco", são utilizados todos os objetos e funções construídos anteriormente. Por isso, devem ser digitados, no campo *entrada*, os seguintes comandos: "Sequência[Se[0 ≤ *x* ≤ 1,(*f*(2^(*j* - 1)\**x*)) / (2^(j - 1))], *j*, 1, *n*]".

Nesse momento, serão comentados elementos do comando "se", o qual foi utilizado para determinar o domínio das funções que compõem a sequência, ou seja, no intervalo [0,1], a parte  $(f(2^{\wedge}(j - 1)^{*}x))$  /  $(2^{\wedge}(j - 1))$  representa a função  $f_{n}:[0,1] \rightarrow \mathbb{R}$ , dada pela sentença

2  $f(x) = \frac{1}{2^{n-1}} f(2^{n-1})$  $f_n(x) = \frac{1}{2^{n-1}} f(2^{n-1} \cdot x)$  $\sum_{n=1}^{n} f(2^{n-1})$  $\frac{1}{x-1} f(2^{x-1} \cdot x)$ , sendo que *f* é a função real dada pela sentença  $f(x) = |x - {x}|_6$ Nessa parte, o comando digitado está em função de *j*, pois essa variável é necessária ao comando "Sequência". O algarismo 1 é o valor mínimo da sequência e o valor máximo é o *n*, que é o controle deslizante, criado anteriormente. Na Figura 8 estão representados os dez primeiros termos da sequência de funções  $(f_n)_{n \in N}$  :

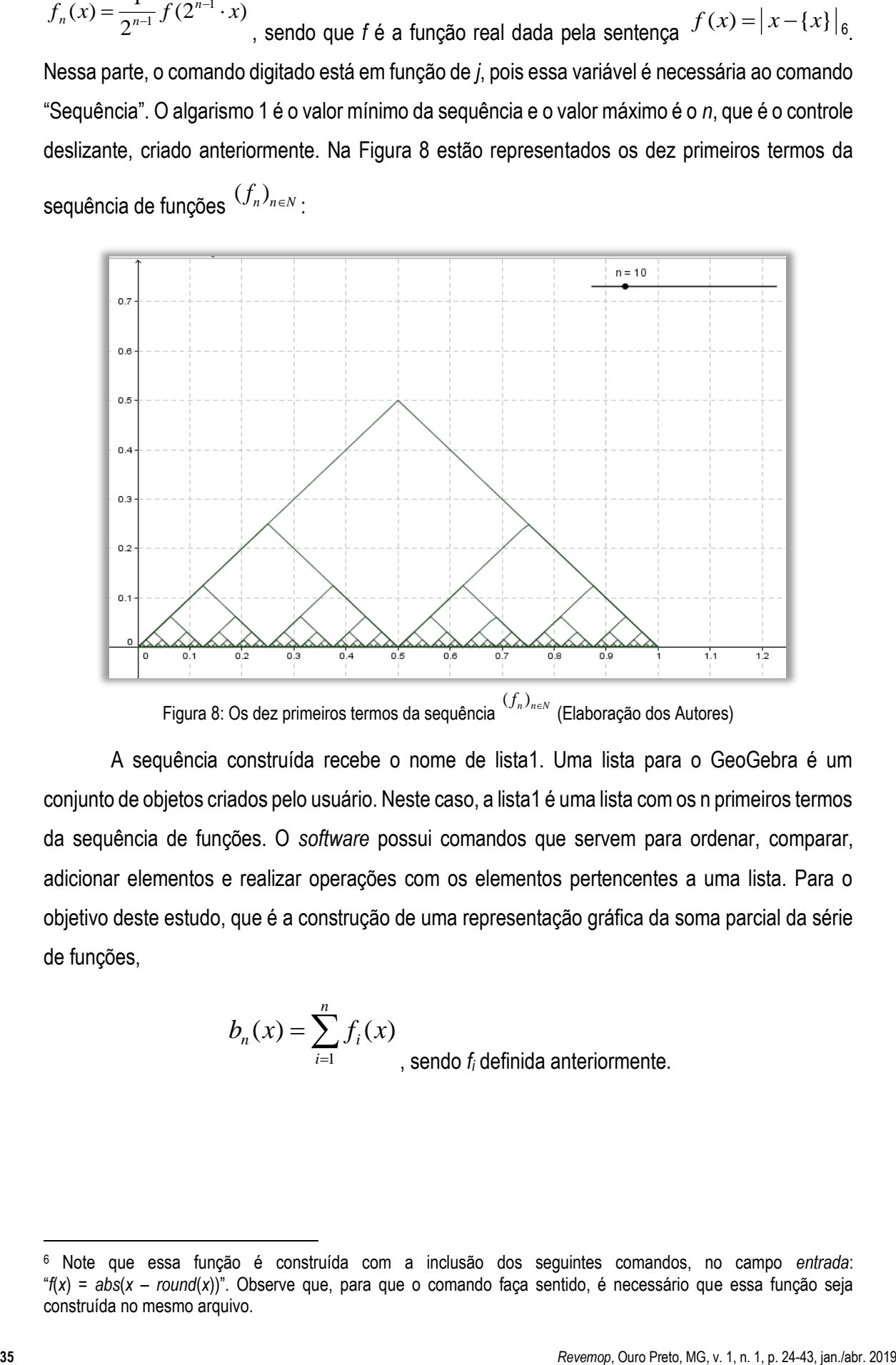

 $\mathsf{Figure 8: Os}\ \mathsf{dez}$  primeiros termos da sequência  $\mathsf{^{(f_n)_{n\in N}}}$  (Elaboração dos Autores)

A sequência construída recebe o nome de lista1. Uma lista para o GeoGebra é um conjunto de objetos criados pelo usuário. Neste caso, a lista1 é uma lista com os n primeiros termos da sequência de funções. O *software* possui comandos que servem para ordenar, comparar, adicionar elementos e realizar operações com os elementos pertencentes a uma lista. Para o objetivo deste estudo, que é a construção de uma representação gráfica da soma parcial da série de funções,

$$
b_n(x) = \sum_{i=1}^n f_i(x)
$$
, sendo  $f_i$  definida anteriormente.

<sup>6</sup> Note que essa função é construída com a inclusão dos seguintes comandos, no campo *entrada*: "*f*(*x*) = *abs*(*x* – *round*(*x*))". Observe que, para que o comando faça sentido, é necessário que essa função seja construída no mesmo arquivo.

# **felemop**

Para fazer a soma parcial das funções *f<sup>i</sup>* basta utilizar o comando "Soma[<lista>]", pois ele adiciona todos os elementos de uma determinada lista. Com isso, basta digitar, no campo *entrada*: "Soma[*lista1*]".

Como resultado, na *janela de visualização*, é exibida a soma parcial da série de funções.

Na Figura 9, está representada a soma parcial  $\sum_{i=1}^{30}$ 1  $(x)$ *i*  $f_i(x)$ , sendo que  $(f_n)_{n \in N}$  é a sequência de funções construída nessa seção.

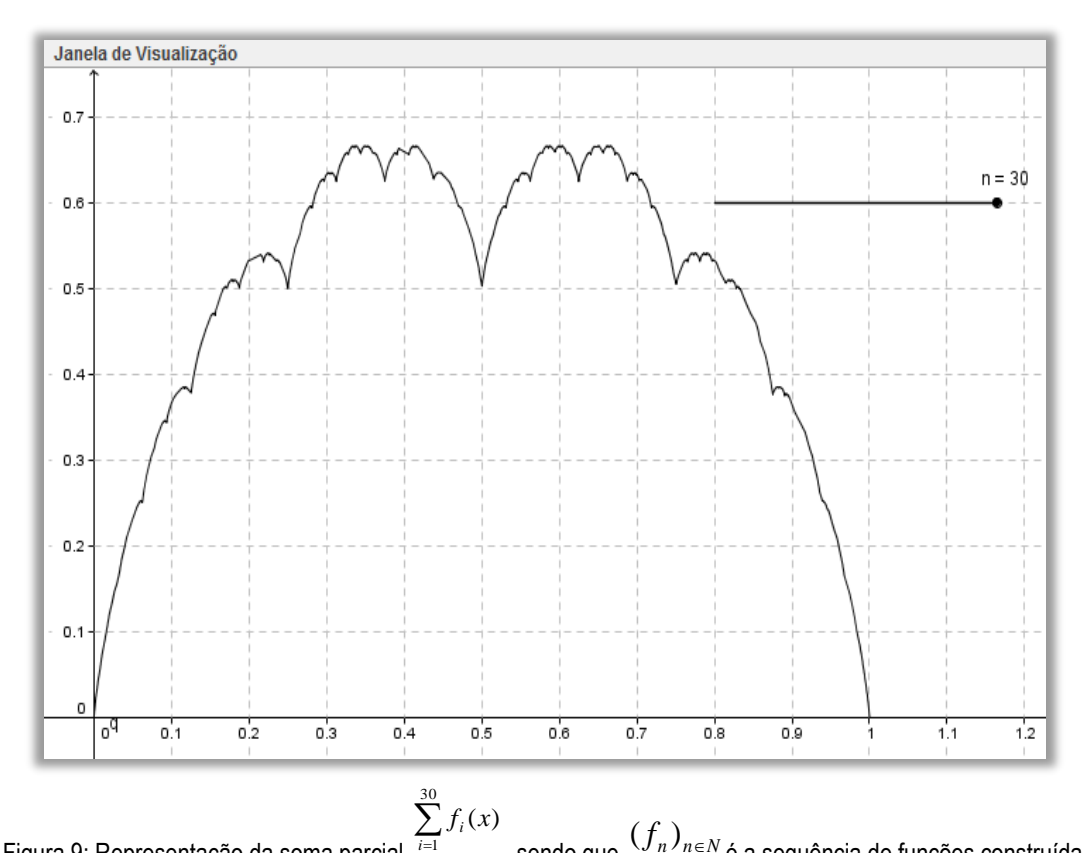

Figura 9: Representação da soma parcial 1 *i* , sendo que  $\left(f_{n}\right)_{n\in N}$ é a sequência de funções construída nesta seção (Elaboração dos Autores)

Após esses estudos sobre comandos do GeoGebra para o estudo de séries de funções é que se apresenta a aplicação denominada ManjarBrancoG<sup>7</sup> , por meio da qual será possível efetivar a proposta de estudo pretendida neste artigo (ALMEIDA, 2017).

A ManjarBrancoG é composta por duas *janelas de visualização* do GeoGebra. Na *janela de visualização* está um controle deslizante, nomeado por n, com variação de 1 a 30, e duas caixas para exibir/esconder objetos. A primeira caixa é nomeada "função contínua e não diferenciável em um número finito de pontos", que apresenta o n-ésimo termo da sequência de funções que têm

<sup>7</sup> Essa aplicação está disponível no endereço eletrônico[: https://ggbm.at/tgqUPbMR.](https://ggbm.at/tgqUPbMR)

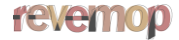

limite igual à função "manjar branco". A outra caixa é denominada "sequência de funções contínuas e não diferenciáveis", que exibe todos os n primeiros termos da sequência de funções.

A *janela de visualização 2* possui uma caixa para exibir/esconder objetos, que denominouse "representação da soma dos termos da sequência de funções".

Um elemento da ManjarBrancoG que interfere nas duas *janelas de visualização* é o ponto A. Esse ponto pode ser movimentado apenas no eixo x, e todos os outros pontos que serão plotados estão relacionados com ele. Os pontos exibidos na *janela de visualização* são as imagens do valor da abscissa do ponto A para cada função real que compõe a sequência de funções.

Na *janela de visualização 2* estão dois pontos: um no eixo x, que possui os mesmos valores de abscissa e ordenada do ponto A, e outro ponto que é igual à imagem da abscissa do ponto A pela função resultante da soma parcial das n funções da sequência, sendo n o controle deslizante. Esses pontos foram concebidos com vistas a possibilitar que o usuário analisasse os "bicos" de uma função, que é um elemento da sequência de funções com a função soma parcial.

Com base nos elementos apresentados nas componentes Matemática, didática e material foi produzido um conjunto de atividades, apresentado no Quadro 1, que visa explorar a relação entre a continuidade e a diferenciabilidade por meio do estudo da função "manjar branco". Esse conjunto é composto por cinco atividades.

Nas duas primeiras, objetiva-se identificar pontos nos quais a função f<sub>3</sub> da definição da função "manjar branco" não seja diferenciável e, ainda, conjecturar o que acontece, à medida que o i aumenta, com a quantidade de pontos de fi em que ela não seja diferenciável. Nas atividades três e quatro objetiva-se o estudo da soma parcial da série cujo limite é igual à função "manjar branco" e dos pontos nos quais essa soma parcial não seja diferenciável. Já com a última atividade objetiva-se mostrar uma "possível aparência" da função "manjar branco" feita pelo GeoGebra.

#### Quadro 1: Atividades relacionadas à proposta de estudo

Neste conjunto de atividades está mobilizado o estudo da função "manjar branco", isto é, a função cujo domínio é o intervalo fechado [0,1] e que assume valores no conjunto dos números reais. Essa função é definida como o limite da seguinte série de funções:

$$
b(x) = \sum_{i=1}^{\infty} f_i(x)
$$

,

sendo *f*: [0, 1]  $\rightarrow \mathbb{R}$  definida por  $(2^{i-1} \cdot x)$ 2  $f(x) = \frac{1}{2^{i-1}} f(2^{i-1})$  $f_i(x) = \frac{1}{2^{i-1}} f(2^{i-1} \cdot x)$  $f_i(x) = \frac{1}{2^{i-1}} f(2^{i-1})$ <sub>−1</sub> *j* (2 /</sup>, *i* = 1, 2,.. e *f*(*x*) = *d*(*x*, ℤ). E a aplicação ManjarBrancoG.

Propõe-se:

1) Selecionando apenas a opção "Função contínua e não diferenciável em um número finito de pontos" e utilizando o *mouse*, faça o seguinte:

a) mova o controle deslizante *n* para 3, observe o gráfico e responda: para quais valores do domínio a função *f*<sup>3</sup> não é diferenciável?

*(Resposta esperada: 0,125; 0,25; 0,375; 0,5; 0,625; 0,75; 0,875)*

b) movimente o controle deslizante para outros valores e conjecture o que acontece com a quantidade de valores do domínio de *f*i, para qualquer *i*, para os quais a *f*<sup>i</sup> não seja diferenciável.

*(Resposta esperada: A quantidade de valores do domínio nos quais a função f<sup>i</sup> não é diferenciável aumenta à medida que n aumenta)*

2) Selecionando apenas a opção "Sequência de funções contínuas e não diferenciáveis", serão exibidos, na *janela de visualização*, *n* funções que são contínuas e não diferenciáveis. Movimente o ponto A, perceba que aparece um conjunto de pontos sobre os gráficos das *f*<sup>i</sup> que têm a mesma abscissa de A.

a) Movimente o controle deslizante para o valor *n* = 4 e posicione o ponto A em *x* = 0,5. Analise o comportamento das *f*i, *i* = 1, 2, 3, 4, quanto à diferenciabilidade nesse ponto.

*(Resposta esperada: As funções f<sup>i</sup> para i = 1,2,3,4 não são diferenciáveis em x = 0,5)*

b) Repita o processo do item anterior, porém, alterando o ponto A para *x* = 0,625. Analise o comportamento das *f*i, *i* = 1, 2, 3, 4, quanto à diferenciabilidade nesse ponto.

*(Resposta esperada: Existem duas funções que são diferenciáveis em x = 0,625 e outras duas que não são diferenciáveis nesse ponto)*

c) Repita o processo do item a), porém, alterando o ponto A para *x* = 0,875. Analise o comportamento das *f*i, i = 1, 2, 3, 4, quanto à diferenciabilidade nesse ponto.

*(Resposta esperada: Existem duas funções que são diferenciáveis em x = 0,875 e outras duas que não são diferenciáveis nesse ponto)*

d) Conjecture o seguinte: se calcularmos *f*1 + *f*2 + *f*3 + *f*4, podemos afirmar que a função resultante será diferenciável em *x* = 0,5? E em *x* = 0,625? E em *x* = 0,875?

*(Resposta pessoal)*

3) Selecione a opção "Representação da soma dos termos da sequência de funções" e observe o gráfico da função que surge na *janela de visualização 2*. Nessa janela há um ponto que não permite que seja movimentado, porém, ele é dependente do ponto A da *janela de visualização*. Responda as seguintes questões:

*a*) A função que é representada na *janela de visualização 2* é diferenciável em *x* = 0,5?

*(Resposta esperada: Não é diferenciável)*

b) E em *x* = 0,625?

*(Resposta esperada: Não é diferenciável)*

c) E em *x* = 0,875?

*(Resposta esperada: Não é diferenciável)*

4) Com todas as opções disponíveis selecionadas, observe todas as representações que aparecem nas duas janelas.

a) Preencha a tabela de acordo com o que é observado.

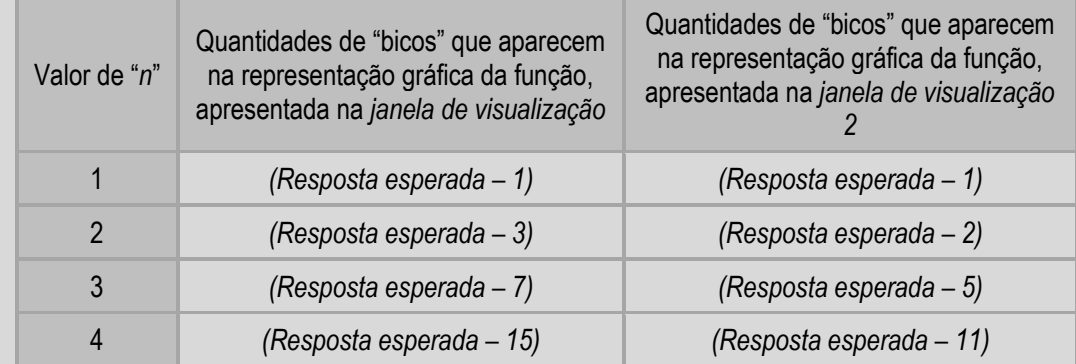

b) Se fizemos *n* tender a infinito, conjecture o que acontece com a quantidade de valores nos quais a função, representada na *janela de visualização 2*, não é diferenciável.

*(Resposta esperada: A quantidade de valores nos quais a função não é diferenciável tende ao infinito)*

5) Movimente o controle deslizante para *n* = 30, espere um pouco, essa é a representação máxima que o *software* suporta da sequência de funções cujo limite é uma função contínua e não diferenciável. O *software* tem uma restrição, ou seja, fica muito instável para essa quantidade de termos e não conseguimos utilizar a ferramenta *zoom* para observar com detalhes essa representação gráfica da função.

Fonte: Elaboração dos Autores

#### **felentop**

Posteriormente, dependendo do nível de profundidade desejado, pode ser apresentada a demonstração formal da continuidade e não diferenciabilidade da função "manjar branco". A seguir, são apresentadas essas demonstrações.

Seja a função "manjar branco", denominada por *b*, definida por

$$
b(x) = \sum_{i=1}^{\infty} f_i(x)
$$

sendo que  $f_n: [0, 1] \rightarrow \mathbb{R}$  definida por  $(2^{n-1} \cdot x)$  $\overline{2}$  $f(x) = \frac{1}{2^{n-1}} f(2^{n-1})$  $f_n(x) = \frac{1}{2^{n-1}} f(2^{n-1} \cdot x)$  $f_n(x) = \frac{1}{2^{n-1}} f(2^{n-1})$  $\frac{1}{e^{-1}}$   $f(x) = f(x)$  e  $f: \mathbb{R} \rightarrow \mathbb{R}$  definida por  $f(x) =$ *d*(*x*, ℤ). A função *b* é contínua.

Considerando-se o fato de que se uma função h satisfizer  $|h(x) - h(y)| \le |x - y|$ ,  $\forall x, y \in$ , então a função *h* é contínua. Esse fato ocorre com a função *f*, pois, sejam *x* e *y* ∈ ℝ arbitrários, como  $|f(x) - f(y)| = |d(x, \mathbb{Z}) - d(y, \mathbb{Z})| \leq |d(x, z) - d(y, z)|$ , pela maneira como *f* é definida, é possível afirmar isso para qualquer *z* real, e como *d* é uma norma de R, temos que é válida a propriedade  $|d(x, z) - d(y, z)| \le d(x, y) = |x - y|$ . Daí é possível concluir que  $|f(x) - f(y)| \le |x - y|$ . Logo, f é contínua.

Então, considere que  $f_i = f \circ g_i$ , sendo que  $g_i$ :  $\mathbb{R} \rightarrow \mathbb{R}$ ,  $g_i(x) = 2^{i-1} \cdot x$  $a_i(x) = 2^{i-1} \cdot x$ . Como  $g_i$ e *f* são funções contínuas, então  $f_i$ é uma função contínua para  $\,\,\forall i \in {\bf N}.$ 

Outro fato é que a série numérica 
$$
\left(\sum_{n=1}^{m} \left(\frac{1}{2}\right)^{n-1}\right)_{m \in N}
$$
 é convergente. Como  $|f_i(x)| \le \left(\frac{1}{2}\right)^{i-1}$ 

*n*

 $\setminus$ 

para  $\forall i \in \mathbb{N}$ , é possível concluir que a série de funções *n N i i f*  $\sum_{i=1}^{n} f_i \bigg|_{n \in \mathbb{Z}}$ J  $\overline{\phantom{a}}$  $\backslash$  $\left(\sum_{i=1}^n f_i\right)_{n \in N}$  converge uniformemente para a função *b* e isso implica que a função *b* é contínua.

A função *b* não é diferenciável.

Para mostrar que a função *b* não é diferenciável, será considerado o seguinte resultado:

Seja *h*: [a, b]  $\rightarrow \mathbb{R}$ , (u<sub>n</sub>) e (v<sub>n</sub>), com  $u_n \in [a, b]$ ,  $\forall n \in \mathbb{N}$ , e v<sub>n</sub>  $\in [a, b]$ ,  $\forall n \in \mathbb{N}$ , sequências tais que *u<sup>n</sup>* ≤ *x* ≤ *v<sup>n</sup>* (com *u<sup>n</sup>* < *vn*). Se *h* é uma função contínua e *h*', existe, então

$$
\frac{h(v_n) - h(u_n)}{v_n - u_n} \to h'(x)
$$

Considerando esse resultado para mostrar que uma função não é diferenciável, é necessário construir duas sequências que o contradigam.

Seja *x* um número fixo, *b*: [0,1] →  $\mathbb R$  a função "manjar branco" e, por absurdo, suponhamos que *b'*(*x*) existe.

Seja  $D = \{i \cdot 2^{-m} | i, m \text{ interiors } \} \cap [0,1]$  e para cada número *i* 2<sup>*-m*</sup>, para *m* e *i* inteiros, 2<sup>k</sup> (*i* 2-m)= *i* 2 <sup>k-m</sup> e *i* 2 <sup>k-m ∈</sup>  $\mathbb Z$  para todo *k* ≥ *m*. Se *f*:  $\mathbb R$  →  $\mathbb R$ , é definida por *f*(x) = *d*(x,  $\mathbb Z$ ) e *p* um inteiro, então *f*(*p*) *=* 0.

Seja *u*m, *v*<sup>m</sup> em *D*, sendo que *u*<sup>m</sup> = (*i* – 1) 2 *–m*, *v*<sup>m</sup> = *i* 2 *–<sup>m</sup>* e *i* é um inteiro que garanta a relação *um x* < *vm*. Nesse caso, *vm – u*m = 2**-***<sup>m</sup>* e *vm – um* → 0.

É fato que a soma parcial da série é dada por

$$
b_m(u_k) = \sum_{k=1}^m \frac{1}{2^{k-1}} \cdot f_k(u_k)
$$

.

Se  $x \in [2^k u_m, 2^k v_m]$ , *m*  $x \in \left[2^k u_m, 2^k v_m\right]$ , então  $x \in \left[\frac{x^k}{2^{k-m}}, \frac{x^k}{2^{k-m}}\right]$  $\mathbf{I}$ L  $x \in \left[\frac{i-1}{2^{k-m}}, \frac{i}{2^{k-m}}\right]$ 2 , 2 1 para  $0 \leq k < m$ *k k*

$$
\frac{f_m(v_m) - f_m(u_m)}{v_m - u_m} = \frac{1}{2^k} \cdot \frac{f(2^k \cdot v_m) - f(2^k \cdot u_m)}{v_m - u_m} = \frac{\pm 2^{k-m}}{2^{k-m}} = \pm 1
$$

Por essa razão,

$$
b'(x) = \frac{b(v_n) - b(u_n)}{v_n - u_n} = \sum_{k=1}^{\infty} \pm 1
$$

A série  $\sum_{i=1}^{\infty}$ =  $\pm$ 1 1 *k* é divergente. Esse fato contradiz a suposição de que *b*'(*x*) existe. Desde que *x* [0,1] é arbitrário, é possível concluir que a função *b* não é diferenciável em nenhum ponto do domínio.

#### **5 Considerações**

Neste artigo foi exposta uma representação de uma função contínua em todos os pontos do domínio e não diferenciável em nenhum deles, função abordada em Tall (1993, 2000).

Segundo Tall (1993), um dos objetivos para a utilização desse exemplo e a introdução da noção de raiz cognitiva da retidão local é a possibilidade de estimular a imaginação do estudante

a conceber como seria a representação gráfica de uma função contínua não diferenciável nos pontos do domínio. Nessa perspectiva, a representação gráfica dessa função deveria permanecer "com bicos", não importando o quanto ela fosse ampliada.

Contudo, é evidente que a representação, por si só, não garante que a função "manjar branco" seja contínua e não diferenciável em todos os pontos do domínio. Para o interessado em verificar o motivo pelo qual a função apresentada possui as características citadas, são indicados os estudos de Tall (1982) e Thim (2003). Em Araújo e Fávaro (2009) pode-se encontrar outro exemplo de função contínua e não diferenciável, desenvolvida pelo matemático Bartel Leendert van der Waerden em 1930.

Em Lima (2009, p. 195), encontra-se a indicação de que o conjunto das funções contínuas  $f : I \to \mathbb{R}$ , que não possuem derivada em ponto algum do intervalo I "num sentido natural, contém 'a maioria' das funções contínuas  $f : I \to \mathbb{R}^n$ , o que parece um fato surpreendente.

Outro ponto pretendido com este artigo foi exibir ferramentas, comandos e funções predefinidas, disponíveis no *software* GeoGebra, que possibilitam ao professor a elaboração de materiais didáticos significativos para o ensino e aprendizagem de conceitos abordados na educação superior, mais especificamente no ensino de Cálculo Diferencial e Integral e da Análise Real.

Por fim, é esperado que tanto o exemplo construído quanto as ferramentas apresentadas possam auxiliar em futuras pesquisas do campo e fomentar discussões que contribuam para o avanço da Educação Matemática no Ensino Superior.

#### **6 Referências**

ALMEIDA, Márcio Vieira de. *[Um panorama de artigos sobre a aprendizagem do Cálculo Diferencial](https://sapientia.pucsp.br/handle/handle/10969)  [e Integral na perspectiva de David](https://sapientia.pucsp.br/handle/handle/10969)* Tall. 2013. 155f. Dissertação (Mestrado em Educação Matemática) – Faculdade de Ciências Exatas e Tecnologias, Pontifícia Universidade Católica de São Paulo. São Paulo.

ALMEIDA, Marcio Vieira de. *[Material para o ensino do cálculo diferencial e integral: referências de](https://tede2.pucsp.br/handle/handle/20263)  [Tall, Gueudet e Trouche](https://tede2.pucsp.br/handle/handle/20263)*. 2017. 261f. Tese (Doutorado em Educação Matemática) – Faculdade de Ciências Exatas e Tecnologias, Pontifícia Universidade Católica de São Paulo. São Paulo.

ARAÚJO, Maria Angélica; FÁVARO, Vinícius Vieira[. Um estudo sobre funções contínuas que não](http://www.portal.famat.ufu.br/sites/famat.ufu.br/files/Anexos/Bookpage/famat_revista_13_artigo_7_0.pdf)  [são diferenciáveis em nenhum ponto.](http://www.portal.famat.ufu.br/sites/famat.ufu.br/files/Anexos/Bookpage/famat_revista_13_artigo_7_0.pdf) *FAMAT em Revista*, Uberlândia, n. 13, p. 3-10, 2009.

HOHENWARTER, Markus; HOHENWARTER, Judith. *Ajuda GeoGebra*[: manual oficial da versão](https://static.geogebra.org/help/docupt_PT.pdf)  [3.2.](https://static.geogebra.org/help/docupt_PT.pdf) Tradução de Antonio Ribeiro. GeoGebra Online, 2009.

LIMA, Elon Lages. *Espaços métricos*. 4. ed. Rio de Janeiro: Instituto Nacional de Matemática Pura e Aplicada, 2009.

TALL, David Orme. [The blancmange function: continuous everywhere but differentiable nowhere.](https://doi.org/10.1017/S0025557200099320) *The Mathematical Gazette*, v. 66, n. 435, p. 11-22, mar. 1982.

TALL, David Orme. Concept images, generic organizers, computers, and curriculum change. *For the Learning of Mathematics*, v. 9, n. 3, p. 37-42, nov. 1989.

TALL, David Orme. [Real Mathematics, Rational Computers and Complex People.](https://www.researchgate.net/profile/David_Tall/publication/242298019_REAL_MATHEMATICS_RATIONAL_COMPUTERS_AND_COMPLEX_PEOPLE/links/546ded860cf2d5ae3670800d.pdf) In: ANNUAL INTERNATIONAL CONFERENCE ON TECHNOLOGY IN COLLEGE MATHEMATICS TEACHING, 5, 1993, Proceedings. Addison-Wesley, 1993, p. 243-258.

TALL, David Orme. [Biological Brain, Mathematical Mind & Computational Computers \(how the](http://homepages.warwick.ac.uk/staff/David.Tall/pdfs/dot2000h-plenary-atcm2000.pdf)  [computer can support mathematical thinking and learning\).](http://homepages.warwick.ac.uk/staff/David.Tall/pdfs/dot2000h-plenary-atcm2000.pdf) In: ASIAN TECHNOLOGY CONFERENCE IN MATHEMATICS, 5, 2000, Chiang Mai. *Proceedings...* Blackwood: ATCM Inc, 2000, p. 1-20.

THIM, Johan. *[Continuous nowhere differentiable functions](https://pdfs.semanticscholar.org/8cfb/8ff14cc7ab6e6010f363355ff5ddf08f11a7.pdf)*. 2003. 98f. Thesis (Master of Science Programme) – Departament of Mathematics, Luleå University of Technology, Luleå, Suécia, 2013.

YAMAGUCHI, Masaya; HATA, Mayayoshi; KIGAMI, Jun. *Mathematics of fractals*. Translated by Kiki Hudson. Rhode Island: American Mathematical Society, 1997.